**Workday Landing Page**  OCOLLIN **B** Edisa Q Search **Frequents** Collin College: Everything **Step 1: Click on your name and then profile to change your password.**  workday. Workday - Production **Step 2: Click on the Workday tile to move on to the next screen. O** G A  $\equiv$  MENU  $\bullet$ Q Search **Hello There** It's Tuesday, February 6, 2024 **Awaiting Your Action Quick Tasks** Certifications Dual Credit Permission Hold: Student Onboarding: Student Name and ID<br>College/Undergraduate (CER1) - 08/12/2024 - Active - Collin  $\qquad \qquad \boxdot$ My Tasks - 27 day(s) ago **Job History** Campus Safety Training Student Name and ID  $\qquad \qquad \boxminus$ My Primary Address Changes My Tasks - 27 day(s) ago Bacterial Meningitis Vaccination Requirement Student Name and ID  $\qquad \qquad \bigoplus$ My Tasks - 27 day(s) ago **Your Top Apps** Go to My Tasks (3)  $\epsilon$  -  $\epsilon$ **Academics Hub Step 3: Click on Campus Safety Training** 嘛 **Financials Hub** 

## Overview

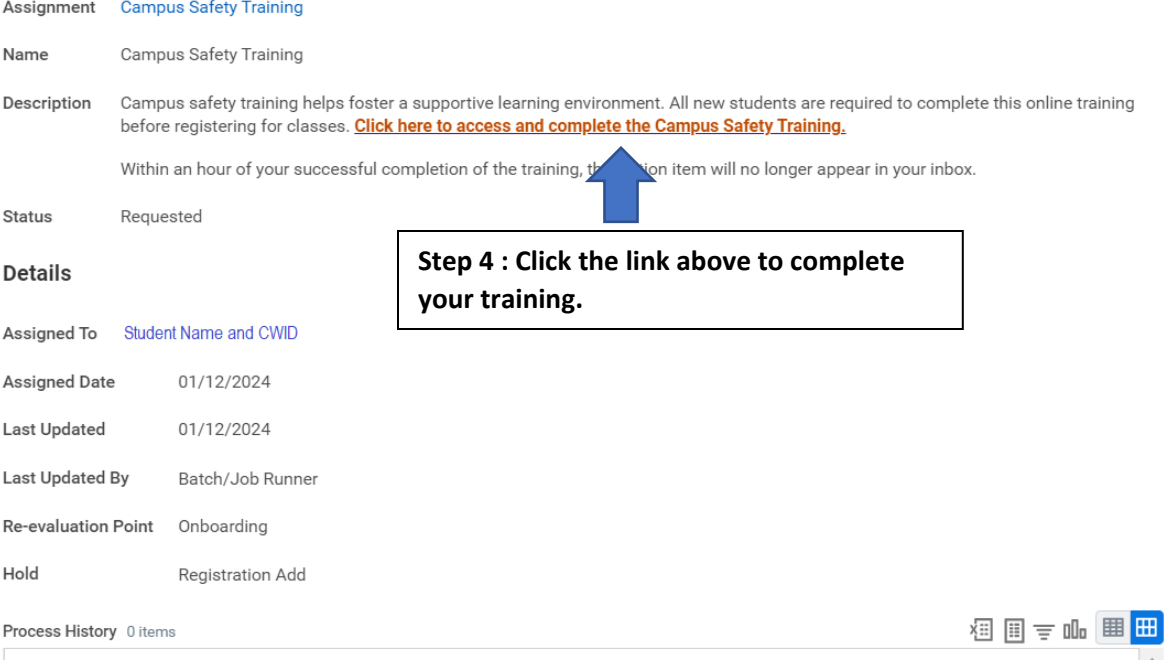